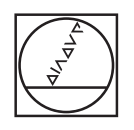

# **HEIDENHAIN**

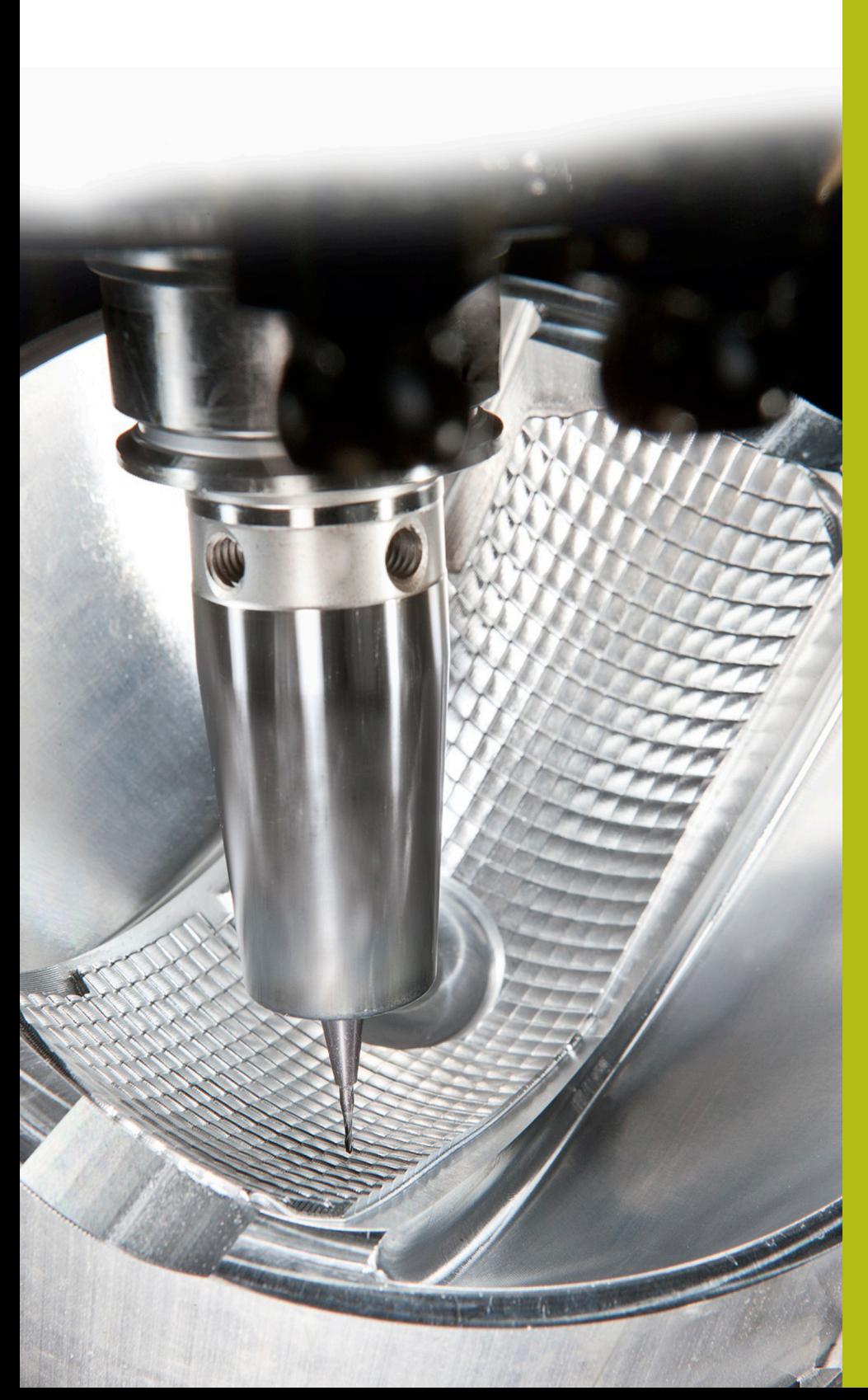

## **NC Solutions**

**Descrizione della FAQ 1104 Trasmissione dati con protocollo ME**

**Italiano (it) 5/2018**

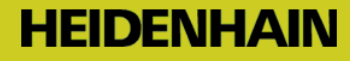

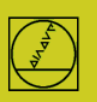

## **Protocollo ME** sull'esempio di TNC 150

Per controlli numerici fino a TNC 155A/P è disponibile soltanto questo protocollo. **Per la trasmissione è necessario eseguire il comando sul TNC e sul PC.**

#### **Operazioni preliminari sul controllo numerico**

In modalità Editing programma premere il tasto MOD. Con i tasti freccia verticali selezionare l'opzione "Baudrate", inserire il baudrate, chiudere con DEL BLOC.

### **Operazioni preliminari sul PC**

Avviare TNCremo,

prestare attenzione all'impostazione base standard,

e aprire il menu a discesa

Extra

TNCserver…

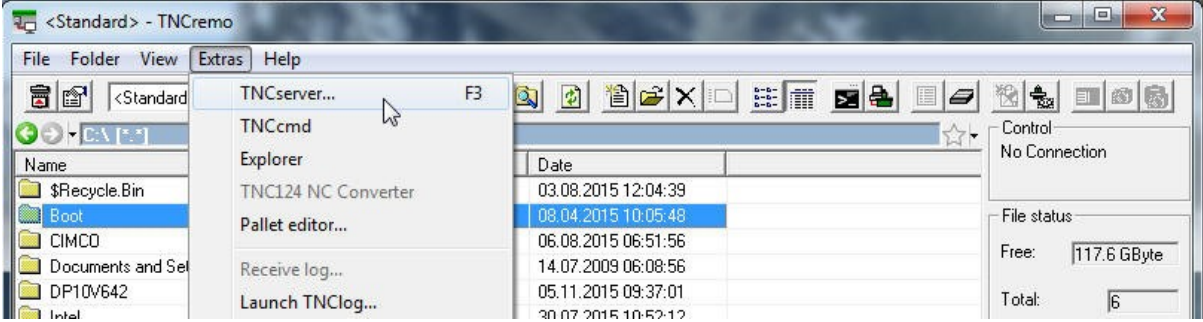

#### Impostare sul PC:

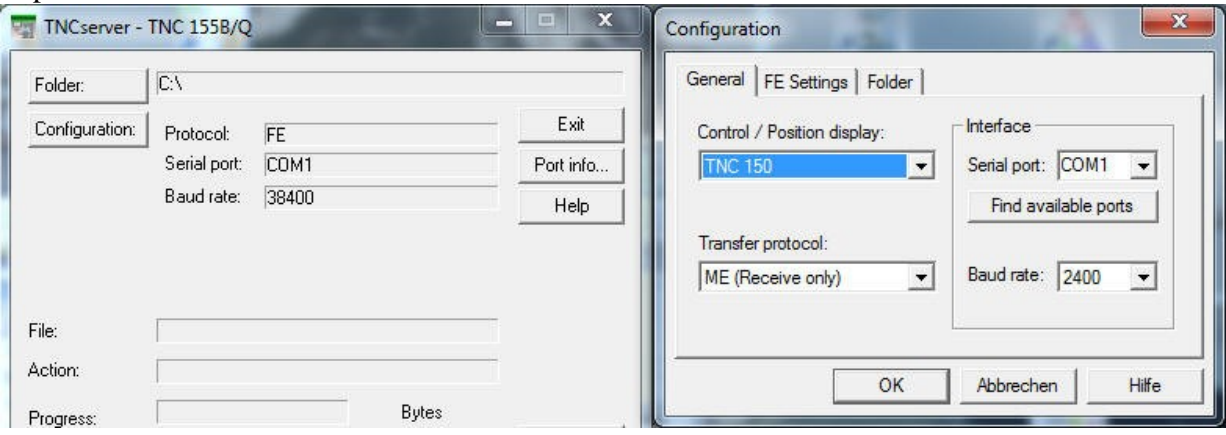

#### Attenzione!

Impostare in modo conforme la direzione di trasmissione e il baudrate su PC e su controllo numerico.

La visualizzazione "Protocollo" si riferisce al PC. In altre parole, per trasmettere un PGM dal TNC al PC, occorre impostare "Output dati" sul controllo numerico e "Ricezione ME" sul PC. Nella riga in basso della finestra è riportato lo stato corrente della connessione.

#### **Avvio della trasmissione sul controllo numerico**

In modalità "Editing programma" premere il tasto EXT, selezionare con i tasti freccia verticali la direzione di trasmissione ecc., ENTER, selezionare PGM, ENTER.